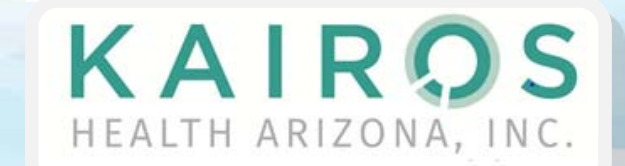

P.O. Box 16688 Phoenix, Arizona 85011 (888) 331-0222

Introducing

**BlueNet™** offers online tools, resources, and services for Blue Cross Blue Shield of Arizona members, contracted brokers/consultants, contracted healthcare professionals, and group benefit administrators. 24/7 online access to account transactions and other useful resources help to ensure that your account information is available to you any time of the day or night.

## **Just some of the features available on BlueNet:**

- **Order Replacement ID Cards:** Print a temporary ID card and order a replacement card.
- **View Claims & Benefits:** Check claims status and review your benefits online. Plus, quickly download forms, track your deductible, and access Explanation of Benefits (EOB) statements.
- **Find a Provider:** Find an Arizona-contracted Blue Cross Blue Shield health care provider, hospital, or specialist with our comprehensive online search tool. Search by plan type, specialty, or location, and view detailed area maps. Print driving direction with the online mapping feature.
- **Compare Hospitals:** The hospital comparison tool helps you compare the quality of hospital care among U.S. hospitals. The tool includes information on the location of hospitals, type of facilities, and numerous quality-of-care measures.
- **Access HealthyBlue:** HealthyBlue, available through BlueNet, is Blue Cross Blue Shield of Arizona's integrated heath and wellness program that can help you and your family make the best use of health-related online tools, resources, and services.

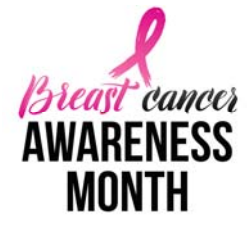

National Breast Cancer Awareness Month is a chance to raise awareness about the importance of early detection of breast cancer. Make a difference! Spread the word about mammograms, and encourage communities, organizations, families, and individuals to get involved. *Courtesy of www.healthfinder.gov*

## Health OCTOBER 2017 *bulletin*

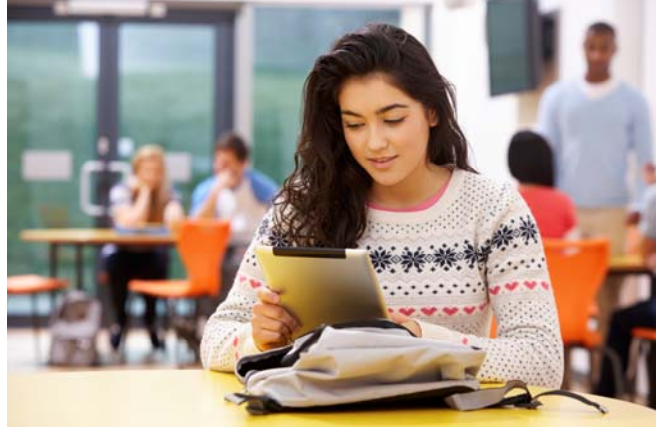

## **How to Register for the BlueNet™ Member Portal**

## **To Access BlueNet:**

- 1. Go to azblue.com/Member
- 2. Under Register for BlueNet, click "Member."
- 3. Enter the required registration information, and then choose a login ID, a password, and a backup security question.
- 4. Review the terms and conditions of the web site and mark the check box stating that you have read and agree to the Online Service Terms Use, then click "Submit."
- 5. Congratulations! You should receive a confirmation page indicating that you are registered for BlueNet online services. You may now select "Login to BlueNet" and explore all of the services available to you via the BlueNet Member Portal.

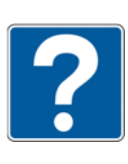

*If you should need assistance during the registration process, please contact our eSolutions staff at (602) 864-4844 or (800) 650-5656, Monday through Friday, 8:00am—4:30pm.*